### **BAB III**

# **ANALISA DAN DESAIN SISTEM**

#### **III.1. Analisa Sistem Yang Berjalan**

 Proses analisa sistem merupakan langkah kedua pada fase pengembangan sistem. Analisa sistem dilakukan untuk mengetahui kelebihan dan kekurangan dari sistem yang selama ini dijalankan oleh perusahaan serta memahami informasi-informasi yang didapat dan dikeluarkan oleh sistem itu sendiri. Untuk mengetahui kekurangan dan kelebihan sistem tersebut, maka perlu diketahui bagaimana sistem yang sedang berjalan pada perusahaan. Adapun sistem yang sedang berjalan adalah sebagai berikut.

 Pada bagian Admin, pengolahan data tersebut diawali dari data service dinas ke bagian keuangan dengan mencatat data service. Data tersebut oleh bagian service dicatat pada buku service. Selanjutnya bagian keuangan memberikan data service kepada pimpinan dan memberikan laporan service tersebut diserahkan kembali ke bagian service untuk proses pengerjaan. kemudian bagian service memberikan data laporan service mesin *hydraulic* bulanan yang telah dilakukan oleh bagian service. Setelah data-data service tersebut di data, maka laporan service dapat dicetak setiap bulannya.

### **III.1.1. Analisa** *Input*

 Adapun *input* data dalam pengolahan data service mesin *hydraulic* pada CV. Aneka Hydraulic System sebagaimana Gambar III.1. berikut ini :

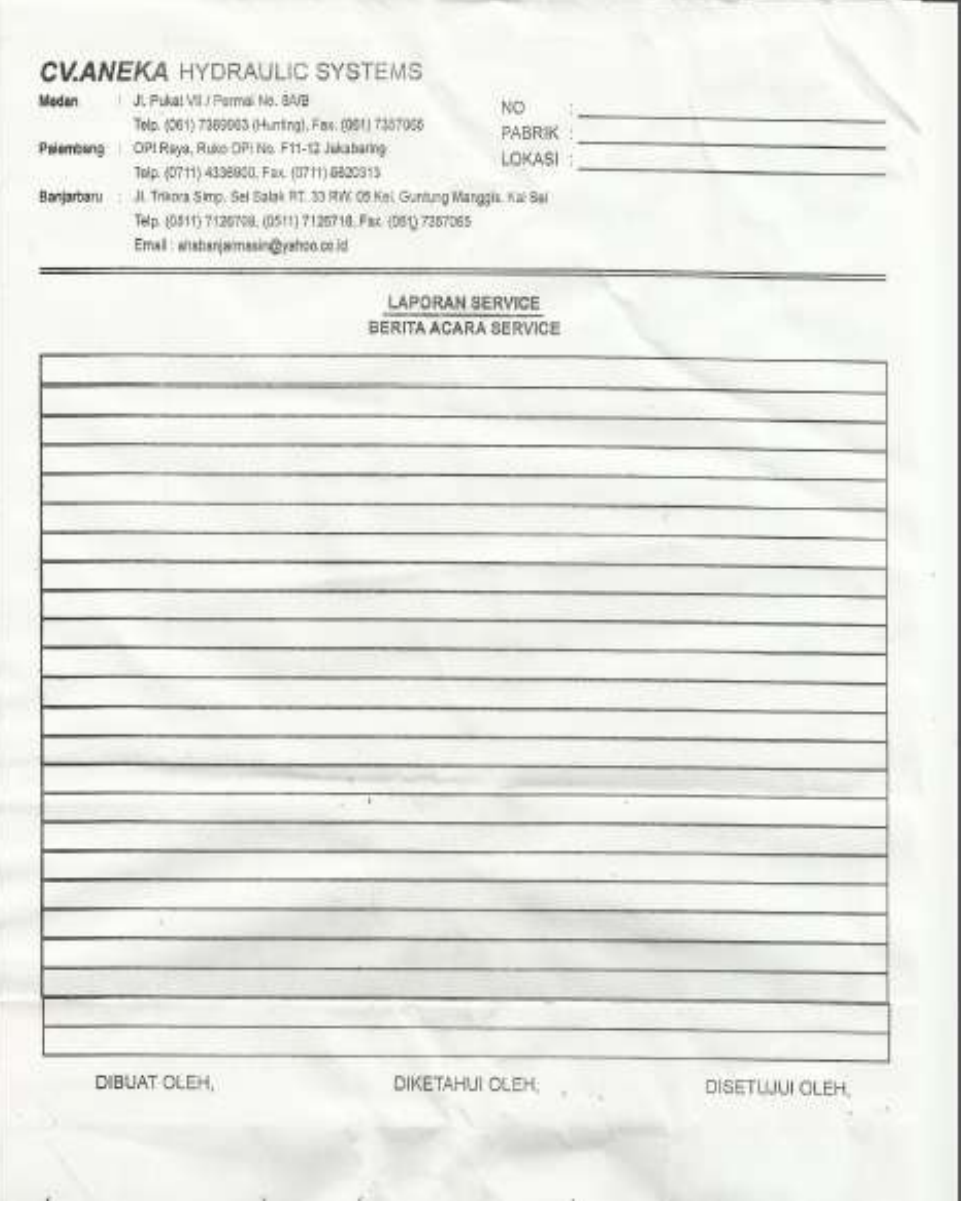

# **Gambar III.1. Analisa** *Input* **Service Mesin** *hydraulic* **Pada CV. Aneka Hydraulic System**

# **Sumber : CV. Aneka Hydraulic System**

### **III.1.2. Analisa Proses**

Adapun proses pengolahan data service mesin *hydraulic* pada CV. Aneka Hydraulic System yang sedang berjalan dapat digambarkan dalam bentuk aliran informasi berikut ini.

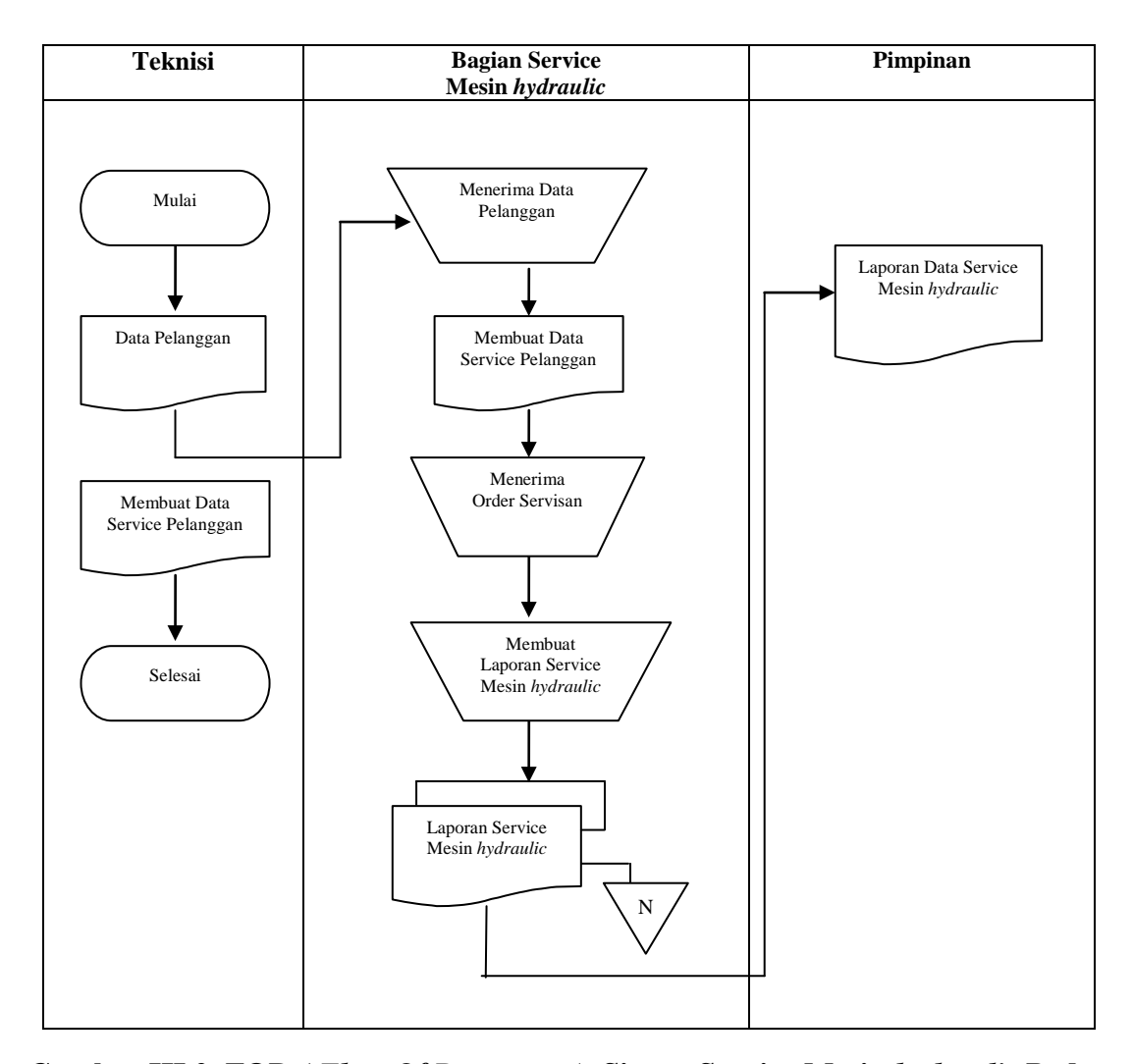

**Gambar III.2. FOD** *( Flow Of Document )* **Sistem Service Mesin** *hydraulic* **Pada CV. Aneka Hydraulic System Sumber : CV. Aneka Hydraulic System**

Dari gambar III.2. diatas dapat dilihat aliran dokumen yang terjadi dalam sistem service mesin *hydraulic* pada CV. Aneka Hydraulic System. Aliran dokumen ini sudah cukup baik, sebab terdapat proses penyimpanan, seperti arsip data karyawan, arsip data bagian service mesin *hydraulic*, dan arsip dokumen service yang berguna untuk memudahkan pembuatan laporan dokumen service bulanan guna diserahkan kepada pimpinan. Aliran dokumen dari sistem service mesin

*hydraulic* pada CV. Aneka Hydraulic System mencakup 3 bagian yaitu :, Bagian

Service Mesin *hydraulic*, Bagian Keuangan, Pimpinan.

#### **III.1.3. Analisa Output**

Adapun analisa output service mesin *hydraulic* pada CV. Aneka Hydraulic System dapat dilihat pada Gambar III.3. sebagai berikut :

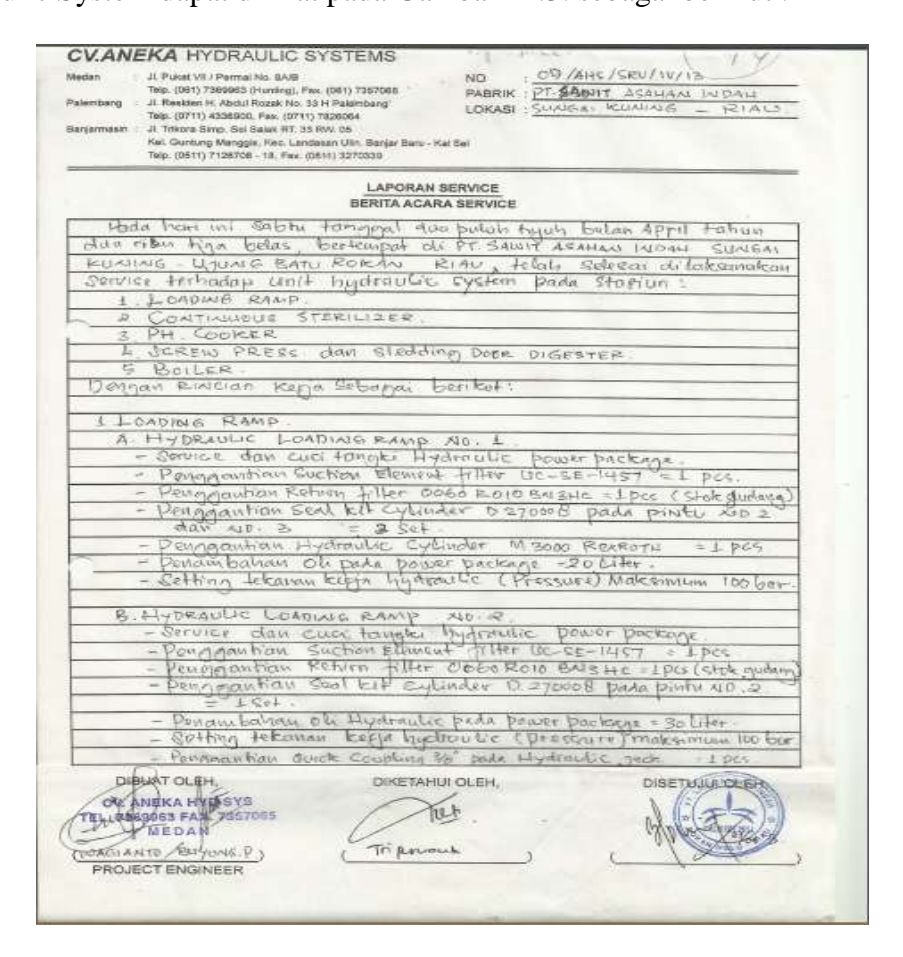

**Gambar III.3. Analisa Output Service Mesin** *hydraulic* **Pada CV. Aneka Hydraulic System Sumber : CV. Aneka Hydraulic System**

Gambar III.3. di atas menunjukan contoh dari laporan service mesin *hydraulic* yang digunakan oleh perusahaan. Laporan ini dihasilkan dengan cara manual, sehingga proses pembuatan laporan ini dapat memakan waktu yang lama dan kurang akurat. Kekurangannya dari laporan ini adalah adanya autorisasi untuk bagian service dan pimpinan sehingga diketahui siapa yang bertanggung jawab terhadap pembuatan laporan ini di kemudian hari.

#### **III.2. Evaluasi sistem yang berjalan**

Dalam hal ini sistem yang digunakan belumlah efektif dikarenakan sistem informasi service mesin *hydraulic* yang ada masih tergolong Manual. Pengolahan data sistem informasi service mesin *hydraulic* pada CV. Aneka Hydraulic System yang masih sederhana ini membuat pelaporan terkadang bermasalah dalam bentuk perhitungan bahan baku dalam service. Tidak jarang juga bermasalah dari segi pendataan tanggal pelaporan dan juga akumulasi biaya akhir yang terkadang tidak sesuai. Dan masalah ini sering membuat kekecewaan bagi perusahaan. Dengan masalah tersebut penulis dengan membuat sistem dengan bahasa pemograman *Visual Basic 2010* dengan *database Microsoft SQL Server 2008.*

#### **III.3. Desain Sistem**

Untuk membantu membangun sistem service mesin *hydraulic* pada CV. Aneka Hydraulic System, penulis mengusulkan pembuatan sebuah sistem dengan menggunakan aplikasi program yang lebih akurat dan lebih mudah dalam pengolahannya. Dengan menggunakan *Visual Basic* dan database *SQL Server* dengan merancang sistem dengan menggunakan bahasa pemodelan *uml*.

### **III.3.1. Desain Sistem Global**

Pada perancangan sistem ini terdiri dari tahap perancangan yaitu :

1. Perancangan *Use Case Diagram*

- 2. Perancangan *Class Diagram*
- 3. Perancangan *Sequence Diagram*
- 4. Perancangan *Database*
- 5. Perancangan *Logika Program*

### **III.3.1.1.** *Use Case Diagram*

Dalam penyusunan suatu program diperlukan suatu model data yang berbentuk diagram yang dapat menjelaskan suatu alur proses sistem yang akan di bangun. Dalam penulisan tugas akhir ini ini penulis menggunakan metode UML yang dalam metode itu penulis menerapkan diagram *Use Case*. Maka digambarlah suatu bentuk diagram *Use Case* yang dapat dilihat pada gambar dibawah ini.

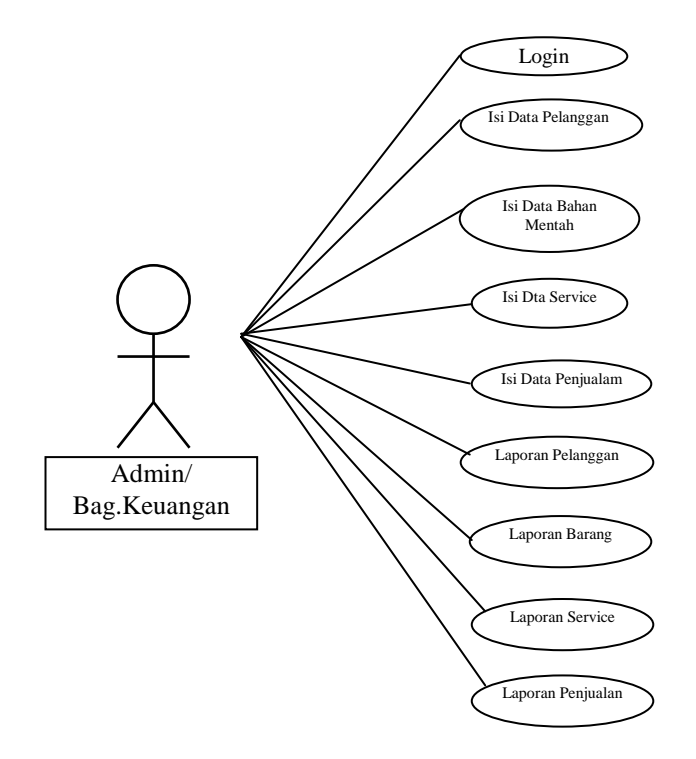

**Gambar III.4.** *Use Case* **Sistem Informasi Pengolahan Data Service Mesin** *hydraulic* **Pada CV. Aneka Hydraulic System**

# **III.3.1.2.** *Class Diagram*

*Class Diagram* adalah sebuah spesifikasi yang jika diinstansiasi akan menghasilkan sebuah objek dan merupakan inti dari pengembangan dan desain berorientasi objek. *Class* menggambarkan keadaan (atribut/properti) suatu sistem, sekaligus menawarkan layanan untuk memanipulasi keadaan tersebut (metoda/fungsi).

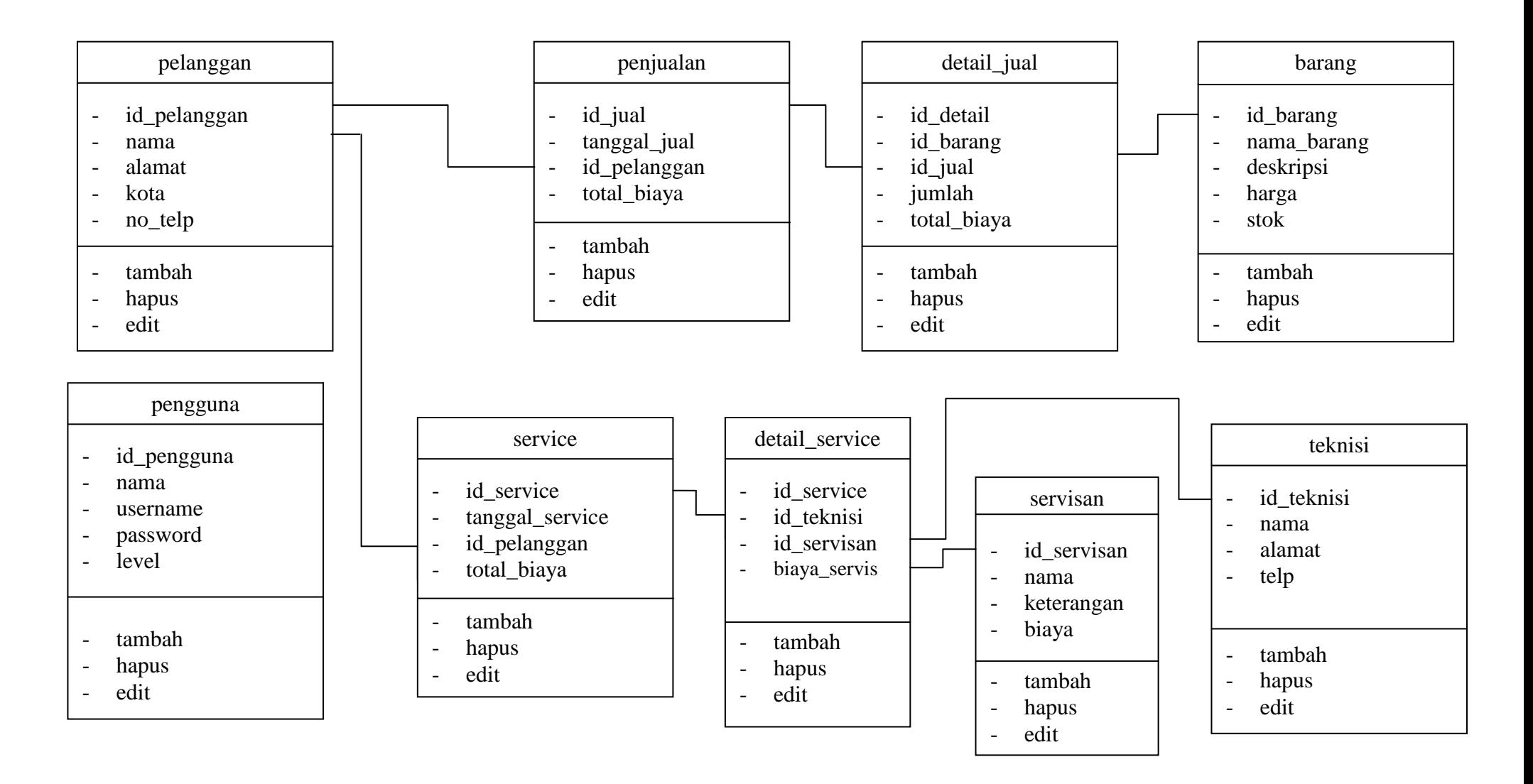

**Gambar III.5.** *Class Diagram* **Sistem Informasi Pengolahan Data** *Service* **Pada CV. Aneka** *Hydraulic System* **Medan**

### **III.3.1.3** *Sequence Diagram*

*Sequence Diagram* menggambarkan perilaku pada sebuah skenario, diagram ini menunjukkan sejumlah contoh objek dan *message* (pesan) yang diletakkan diantara objek-objek ini di dalam *use case*, berikut gambar *sequence diagram* **:**

a. *Sequence Diagram Update* Data

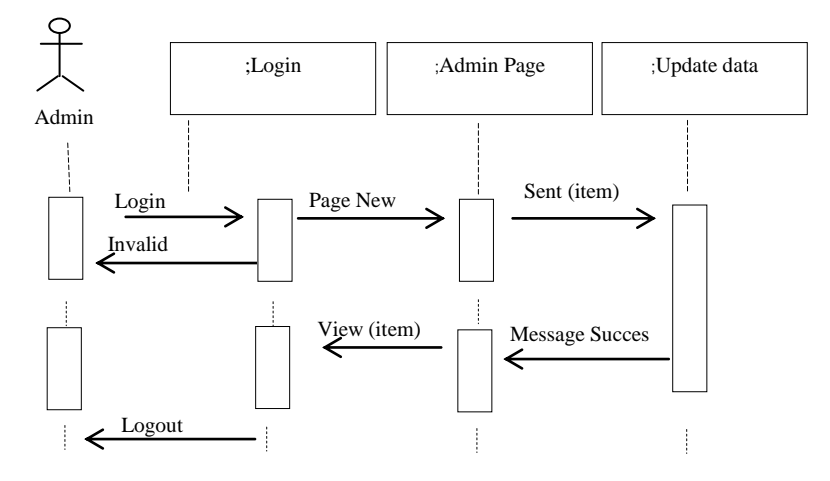

**Gambar III.6.** *Sequence Diagram Update* **Data**

b.*Sequence Input* Data *User*

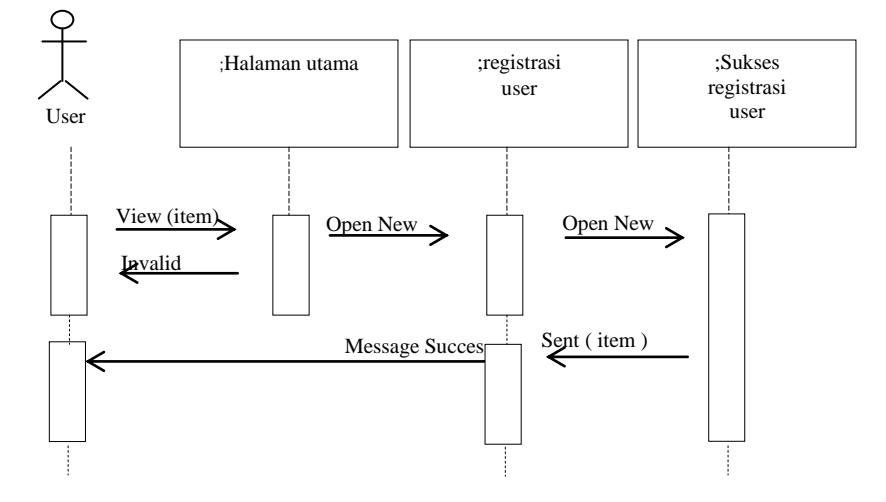

**Gambar III.7.** *Sequence Diagram Input* **Data** *User*

c. *Sequence* Proses Pelanggan

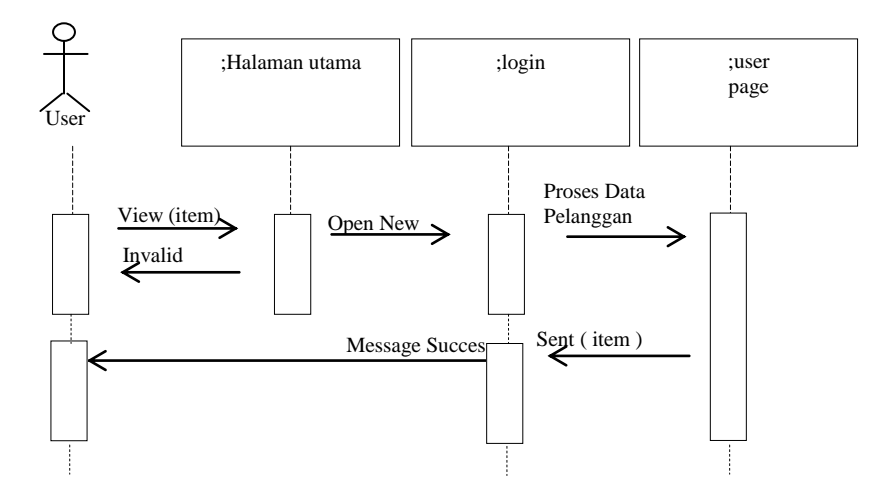

**Gambar III.8.** *Sequence Diagram* **Proses Data Pelanggan**

d. *Sequence* Proses Data Barang

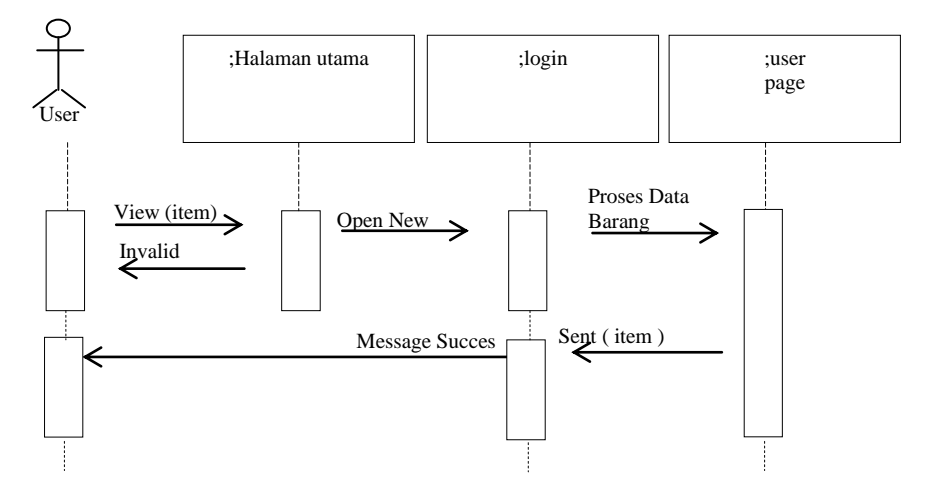

**Gambar III.9.** *Sequence Diagram* **Proses Data Barang**

e. *Sequence* Proses Data Service

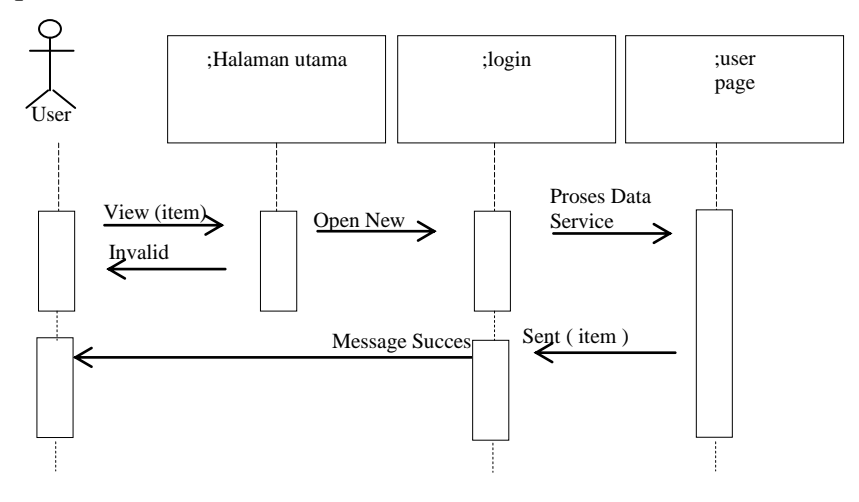

**Gambar III.10.** *Sequence Diagram* **Proses Data Service**

f. *Sequence* Proses Data Jual

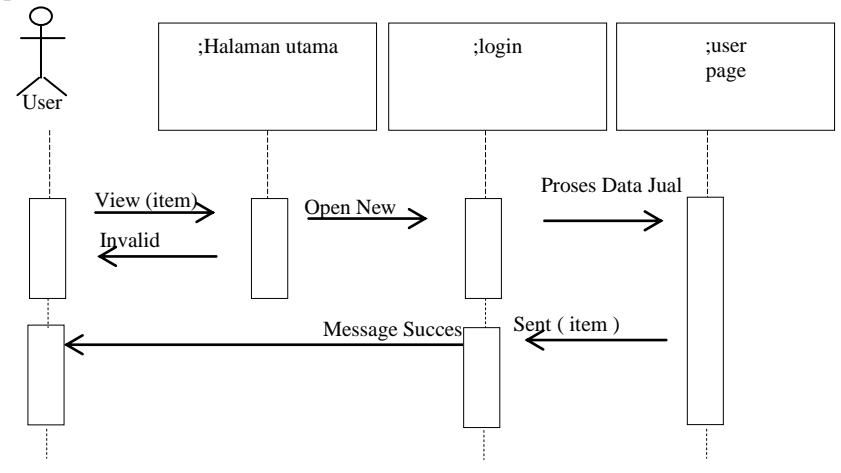

**Gambar III.11.** *Sequence Diagram* **Proses Data Jual**

### **III.3.2. Desain Sistem Detail**

Desain sistem detail dari sistem service mesin *hydraulic* pada CV. Aneka Hydraulic System ini adalah sebagai berikut:

### **III.3.2.1. Desain Output**

Desain sistem ini berisikan pemilihan menu dan hasil pencarian yang telah dilakukan. Adapun bentuk rancangan *output* dari sistem service mesin *hydraulic* pada CV. Aneka Hydraulic System ini adalah sebagai berikut :

1. Rancangan *Output* Laporan Barang

Rancangan *output* laporan barang berfungsi menampilkan data-data barang pembuatan mesin *hydraulic*. Adapun rancangan *output* laporan bahan mentah dapat dilihat pada Gambar III.12. sebagai berikut :

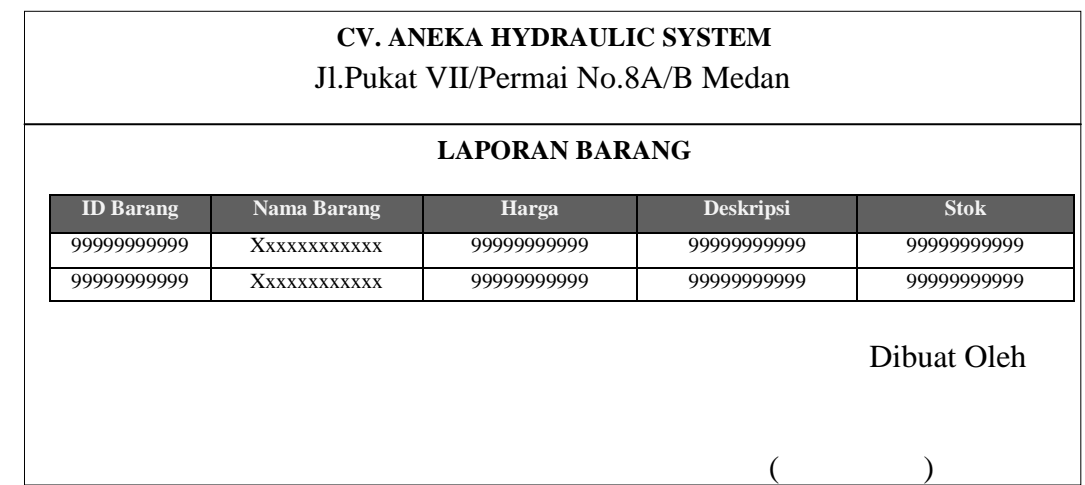

#### **Gambar III.12. Rancangan** *Output* **Laporan Barang**

2. Rancangan *Output* Pelanggan

Rancangan *output* laporan pelanggan berfungsi menampilkan data-data pelanggan perusahaan. Adapun rancangan *output* laporan pelanggan dapat dilihat pada Gambar III.13. sebagai berikut :

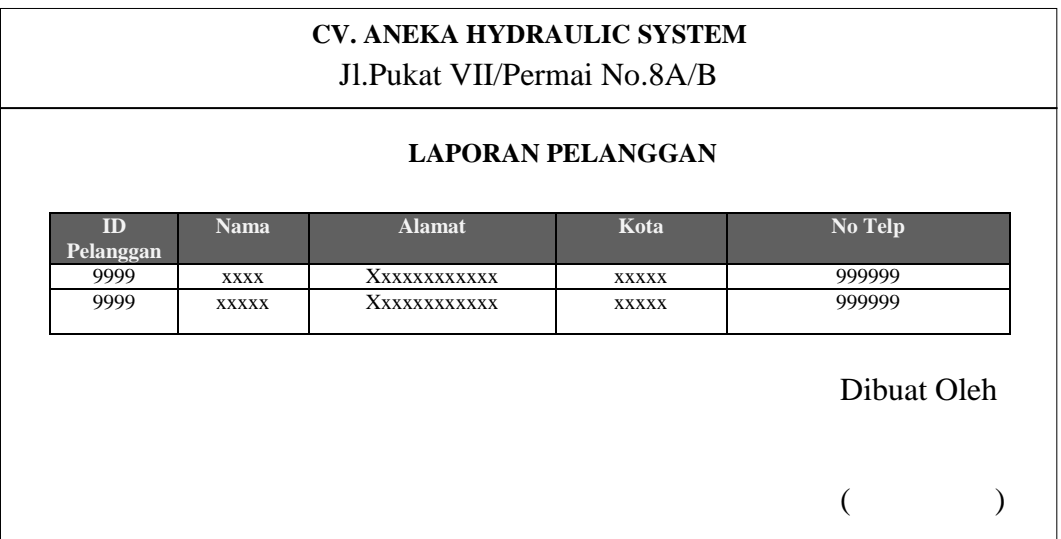

# **Gambar III.13. Rancangan** *Output* **Laporan Pelanggan**

3. Rancangan *Output Form* Laporan Penjualan

Rancangan output *form* laporan penjualan menampilkan data-data penjualan.

Adapun rancangan *output form* laporan penjualan dapat dilihat pada Gambar

III.14. sebagai berikut :

| <b>CV.ANEKA HYDRAULIC SYSTEM</b><br>Jl.Pukat VII/Permai No.8A/B Medan |                   |         |               |       |            |             |              |  |
|-----------------------------------------------------------------------|-------------------|---------|---------------|-------|------------|-------------|--------------|--|
|                                                                       | Laporan Penjualan |         |               |       |            |             |              |  |
| Transaksi Bulan : MMMM XXXX                                           |                   |         |               |       |            |             |              |  |
| ID<br>Penjualan                                                       | Pelanggan         | Tanggal | <b>Barang</b> | Harga | <b>Qty</b> | Keterangan  | <b>Total</b> |  |
| 9999                                                                  | <b>XXXX</b>       | 99      | <b>XXXX</b>   | 99999 | 99         | <b>XXXX</b> | 999999       |  |
| 9999                                                                  | <b>XXXXX</b>      | 99      | <b>XXXX</b>   | 99999 | 99         | <b>XXXX</b> | 999999       |  |
|                                                                       |                   |         |               |       |            | Dibuat Oleh |              |  |
|                                                                       |                   |         |               |       |            |             |              |  |

**Gambar III.14. Rancangan** *Output Form* **Laporan Penjualan**

4. Rancangan *Output Form* Laporan Service

Rancangan *output form* laporan service berfungsi menampilkan data-data service mesin *hydraulic* Adapun rancangan *output form* laporan service dapat dilihat pada gambar III.15. sebagai berikut :

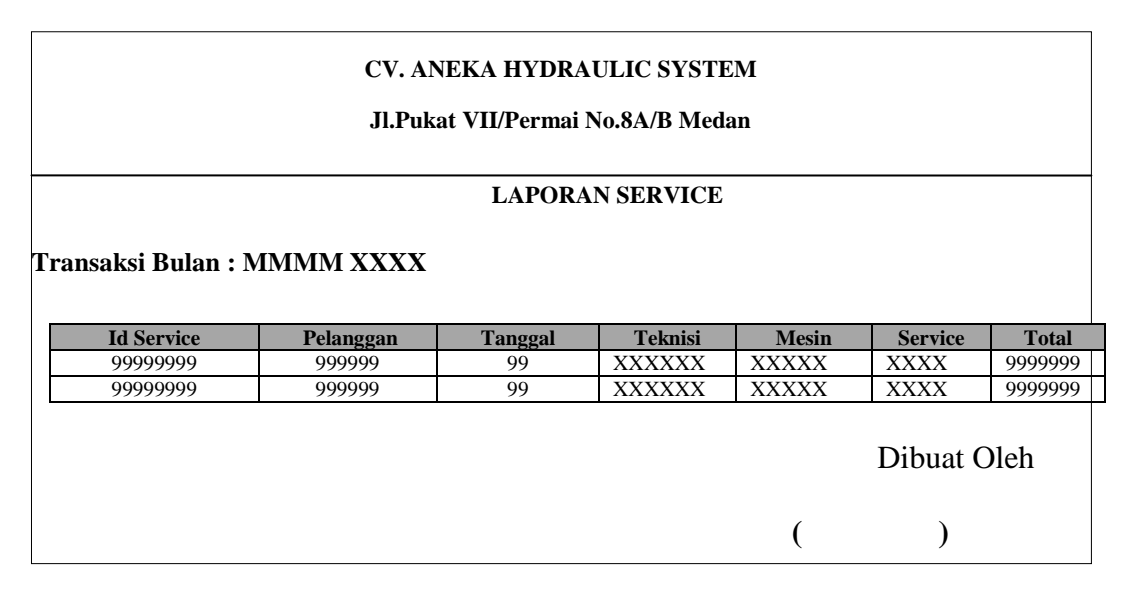

**Gambar III.15. Rancangan** *Output* **Laporan Data Service**

### 5. Rancangan *Output* Faktur Serah Terima

Rancangan *Output* faktur serah terima berfungsi menampilkan data-data serice mesin *hydraulic* yang akan diberikan kepada pelanggan sebagai bukti bahwa barang yang di service telah selesai di service dan dikembalikan. Adapun rancangan *output* faktur serah terima dapat dilihat pada gambar III.16. sebagai berikut :

| <b>CV. Aneka Hydraulic System</b><br>Jl. Pukat VII/Permai No. 8A/B Medan |                              |       |                            |    |                              |                    |              |  |
|--------------------------------------------------------------------------|------------------------------|-------|----------------------------|----|------------------------------|--------------------|--------------|--|
|                                                                          |                              |       |                            |    | <b>Tanda Terima</b>          |                    |              |  |
| <b>ID Service</b>                                                        | Nama Teknisi                 |       | <b>Mesin</b>               |    | <b>Jenis Servis</b>          | Harga              |              |  |
| 9999<br>9999                                                             | <b>XXXXX</b><br><b>XXXXX</b> |       | XXXXXXXXXXX<br>XXXXXXXXXXX |    | <b>XXXXX</b><br><b>XXXXX</b> | 999999<br>999999   |              |  |
|                                                                          |                              |       |                            |    |                              |                    |              |  |
| <b>Nama Barang</b>                                                       |                              | Harga |                            |    | Jumlah                       | <b>Total</b>       |              |  |
| <b>XXXXXXX</b>                                                           |                              | 99999 |                            | 99 |                              | 999999             |              |  |
| <b>XXXXXXX</b>                                                           |                              | 99999 |                            | 99 |                              | 999999             |              |  |
|                                                                          |                              |       |                            |    | <b>Total</b>                 | : 999999           |              |  |
|                                                                          |                              |       |                            |    |                              |                    | XX MMMM XXXX |  |
|                                                                          |                              |       |                            |    |                              | <b>Dibuat Oleh</b> |              |  |
|                                                                          |                              |       |                            |    |                              |                    |              |  |
|                                                                          |                              |       |                            |    |                              | €                  | $\lambda$    |  |

**Gambar III.16. Rancangan** *Output* **Faktur Serah Terima**

### **III.3.2.2. Desain** *Input*

Perancangan *input* merupakan masukan yang penulis rancang guna lebih memudahkan dalam entry data. Entry data yang dirancang akan lebih mudah dan cepat dan meminimalisir kesalahan penulisan dan memudahkan perubahan.

Perancangan *input* tampilan yang dirancang adalah sebagai berikut :

**1.** Perancangan *Input Form Login*

Perancangan *input form login* berfungsi untuk verifikasi pengguna yang berhak menggunakan sistem. Adapun rancangan *form login* dapat dilihat pada Gambar III.17. sebagai berikut :

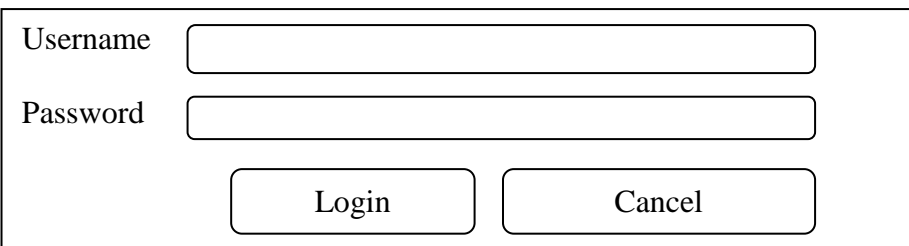

**Gambar III.17. Rancangan** *Input Form Login*

### **2.** Rancangan *Input* Menu Utama

Rancangan *input* menu utama berfungsi untuk menampilkan tampilan utama dari *user interface*. Adapun rancangan menu utama dapat dilihat pada Gambar III.18. sebagai berikut :

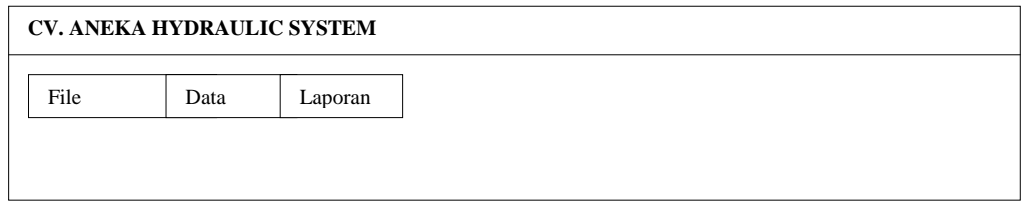

### **Gambar III.18. Rancangan** *Input Form* **Menu Utama**

**3.** Rancangan *Form Input* Data *User*

Perancangan *form input* data *user* merupakan *form* untuk penyimpanan datadata *user*. Adapun bentuk *form input* data *user* dapat dilihat pada Gambar III.19. Sebagai berikut :

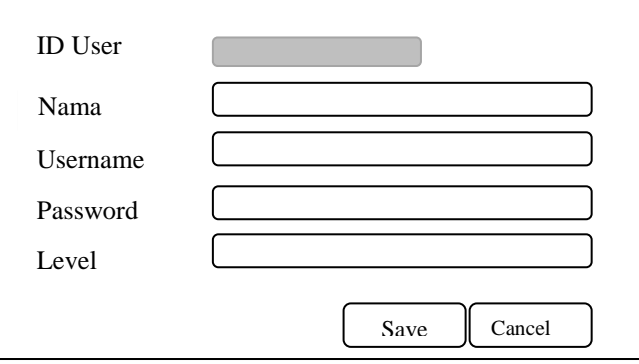

**Gambar III.19. Rancangan** *Input Form Input* **Data** *User*

**4.** Rancangan *Form Input* Barang

Perancangan *form input* data barang merupakan *form* untuk penyimpanan data-data barang. Adapun bentuk *form input* data barang dapat dilihat pada Gambar III.20. Sebagai berikut :

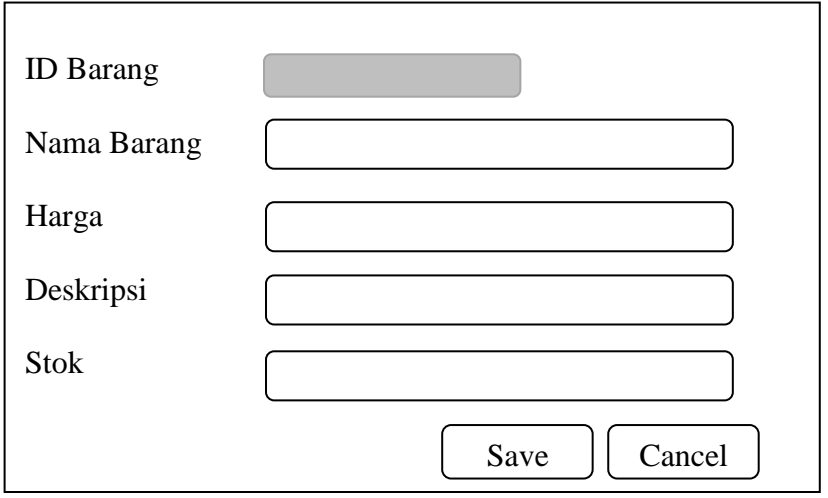

**Gambar III.20. Rancangan** *Input Form Input* **Data Barang**

**5.** Rancangan *Input Form Input* Data Pelanggan

Perancangan *input form input* data pelanggan merupakan *form* untuk penyimpanan data-data pelanggan. Adapun bentuk *form input* data pelanggan dapat dilihat pada Gambar III.21. Sebagai berikut :

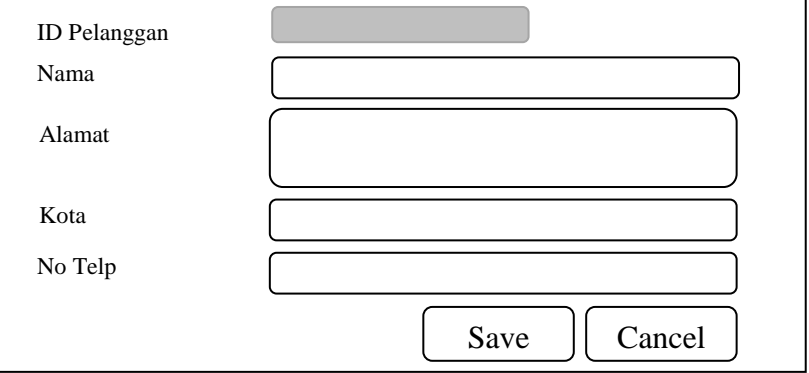

**Gambar III.21. Rancangan** *Input Form Input* **Data Pelanggan**

# **6.** Rancangan *Input Form Input* Data Service

Perancangan *input form input* data service merupakan *form* untuk penyimpanan data-data service mesin *hydraulic*. Adapun bentuk *form input* data service dapat dilihat pada Gambar III.22. Sebagai berikut :

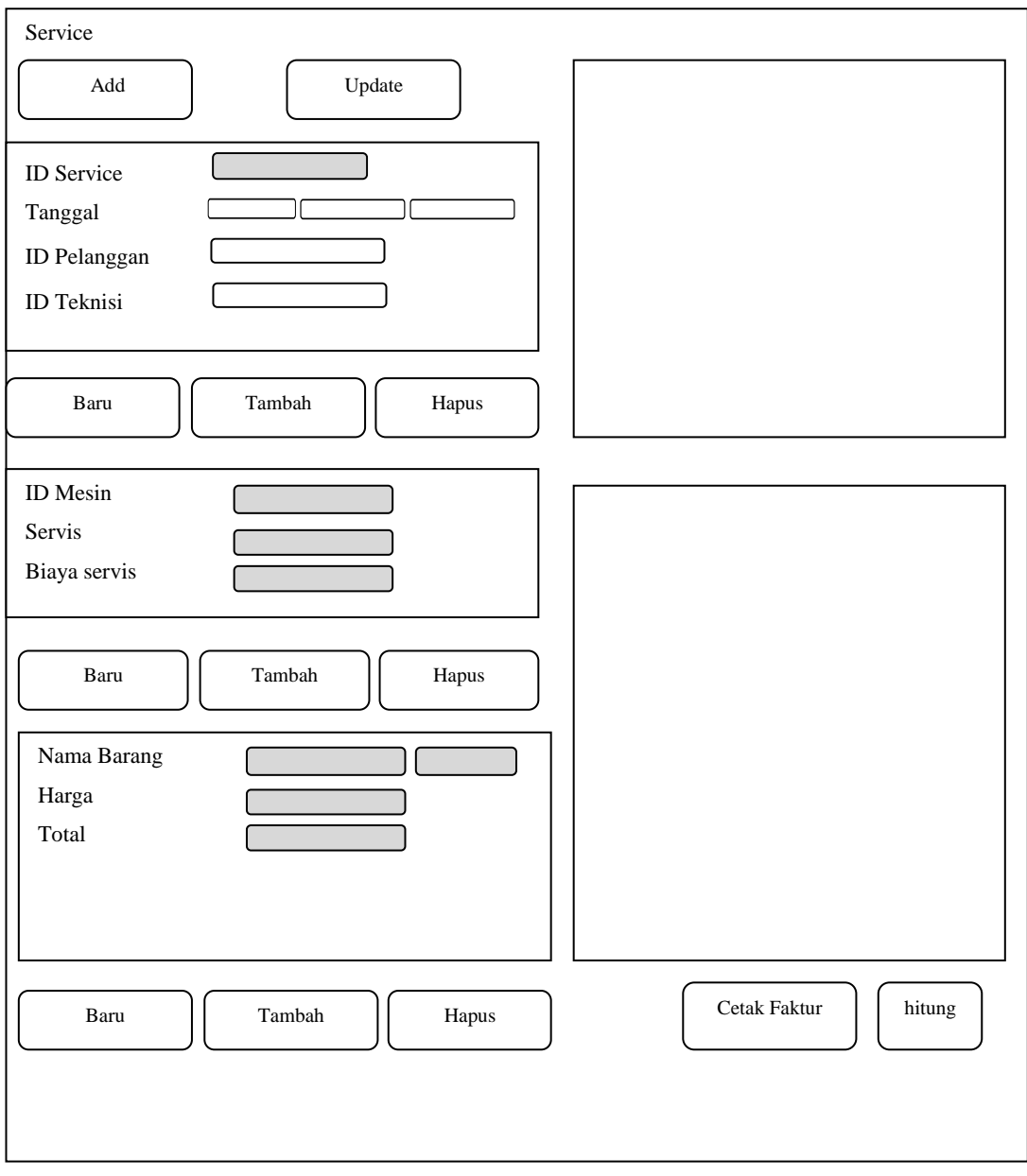

**Gambar III.22. Rancangan** *Input Form Input* **Data Service**

#### **7.** Rancangan *Input Form Input* Data Teknisi

Perancangan *input form input* data teknisi merupakan *form* untuk penyimpanan data – data teknisi. Adapun bentuk form input data teknisi dapat dilihat pada gambar III.23. sebagai berikut :

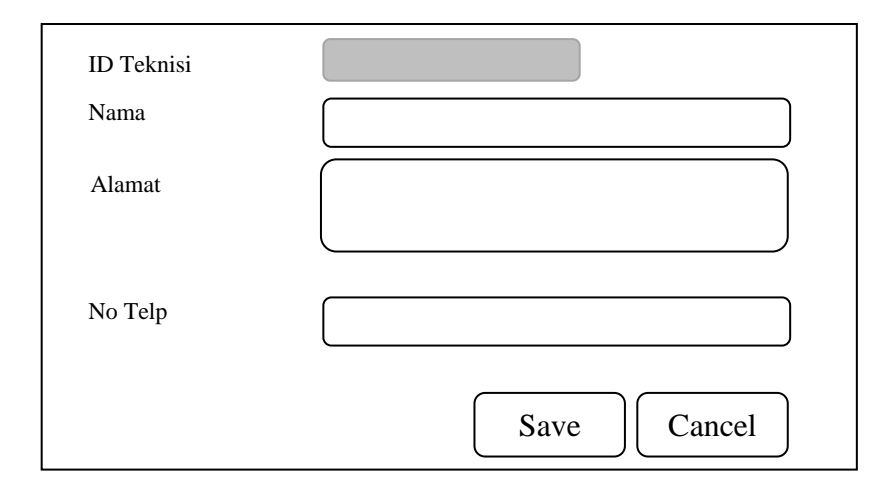

**Gambar III.23. Rancangan** *Input Form Input* **Data Teknisi**

#### **III.3.2.3. Perancangan Database**

#### **III.3.2.3.1. Kamus data (***Data Dictionaries)*

Kamus data merupakan suatu daftar terorganisasi tentang komposisi elemen data, aliran data dan data store yang digunakan. Pengisian data dictionary dilakukan setiap saat selama proses pengembangan berlangsung, ketika diketahui adanya data atau saat diperlukan penambahan data item ke dalam sistem. Berikut Kamus Data dari sistem service mesin *hydraulic* pada CV. Aneka Hydraulic System.

- 1. barang = **id** barang + nama + harga + deskripsi + stok
- 2. pelanggan = **id\_pelanggan** + nama\_pelanggan + alamat + kota + no\_telp
- 3. penjualan = **id\_jual +** tanggal + id\_pelanggan + total\_biaya
- 4. detail\_jual =  $id\_detail + id\_jual + id\_barang + jumlah + subtotal$
- 5. service = **id\_service** + tanggal + id\_pelanggan + total\_biaya
- 6. detail\_service =  $id\_detail + id\_service + id\_barang + jumlah + subtotal$
- 7. teknisi =  $id$ <sub>\_</sub>teknisi + nama + alamat + telp
- 8. servisan = **id\_servisan +** nama + keterangan + biaya
- 9. user = **id\_user** + nama + username + password + level.

### **III.3.2.3.2. Desain Tabel/File**

Perancangan struktur database adalah untuk menentukan *file database* yang digunakan seperti *field*, tipe data, ukuran data. Sistem ini dirancang dengan menggunakan database *MYSQL*

Berikut adalah desain database dan tabel dari sistem yang dirancang :

1. Tabel User

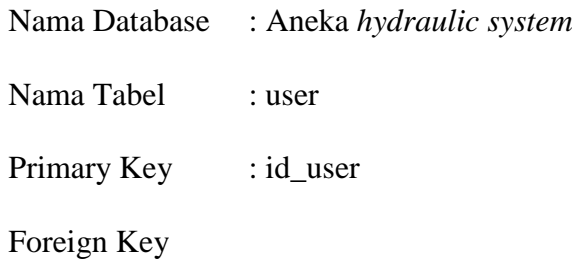

### **Tabel III.1. Tabel User**

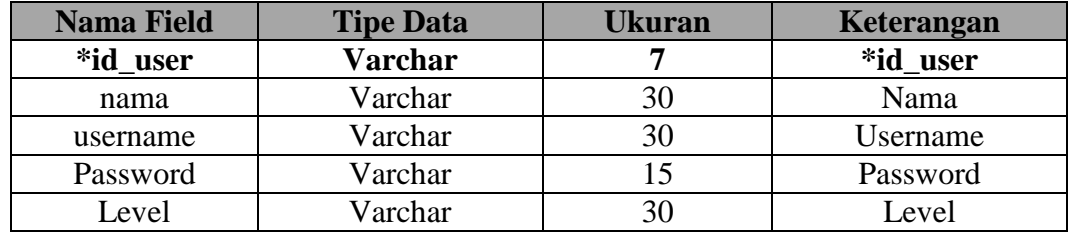

2. Tabel Barang

Nama Database : Aneka *hydraulic system*

Nama Tabel : barang

Primary Key : id\_barang

Foreign Key : -

# **Tabel III.2. Tabel Barang**

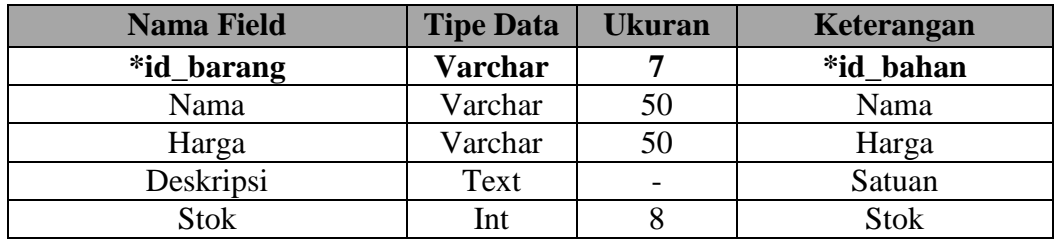

# 3. Tabel Pelanggan

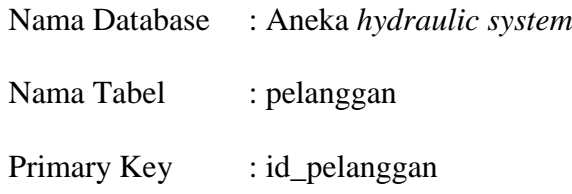

# **Tabel III.3. Tabel Pelanggan**

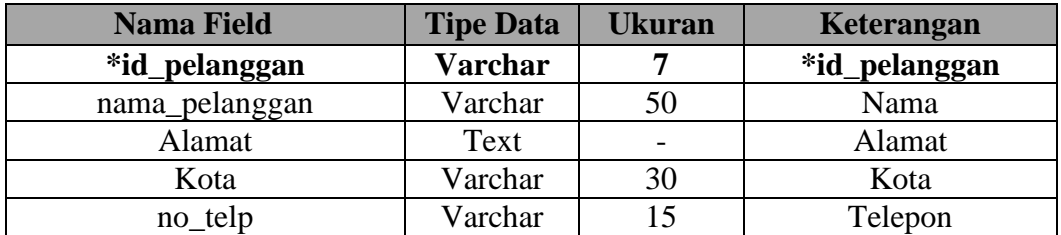

# 4. Tabel Service

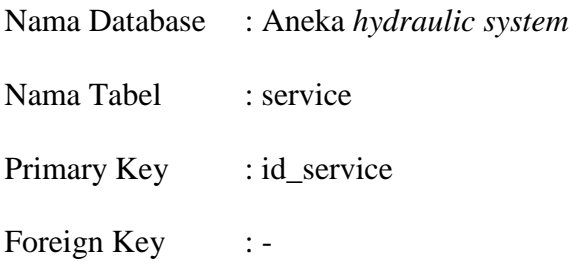

# **Tabel III.4. Tabel Service**

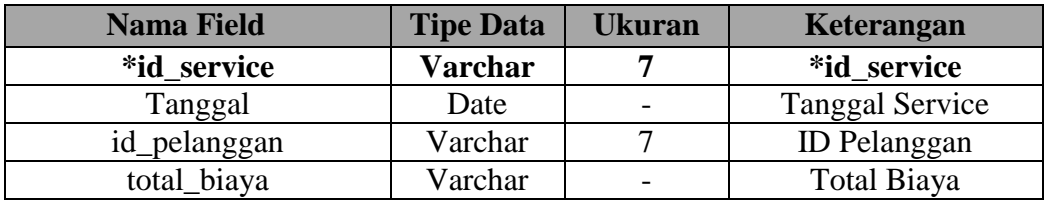

5. Tabel Detail Service

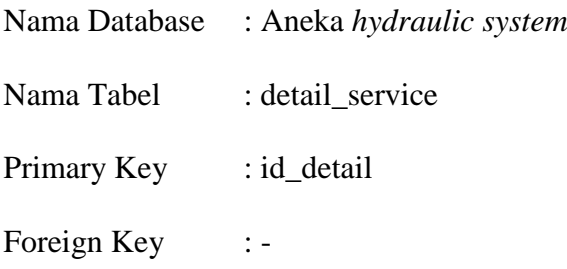

# **Tabel III.5. Tabel Detail Service**

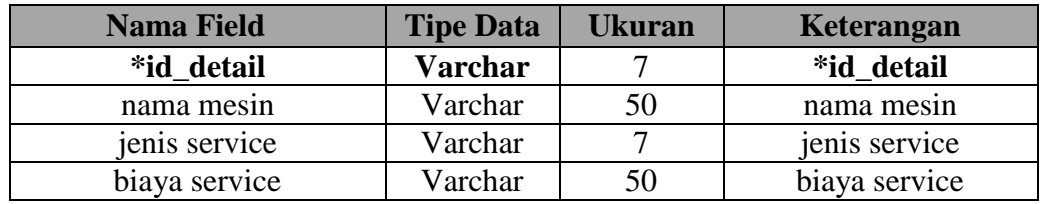

6. Tabel Penjualan

Nama Database : Aneka *hydraulic system*

- Nama Tabel : penjualan
- Primary Key : id\_jual
- Foreign Key : -

# **Tabel III.6. Tabel Penjualan**

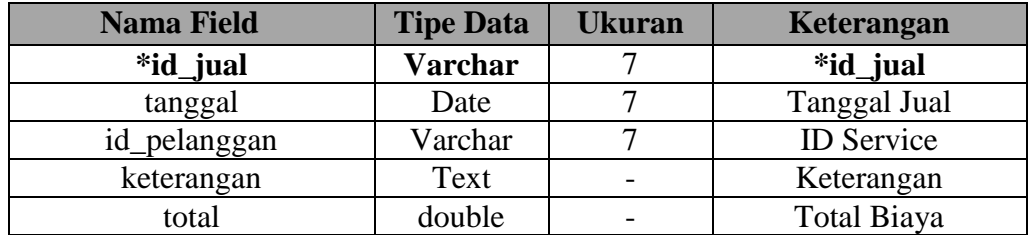

7. Tabel Detail Jual

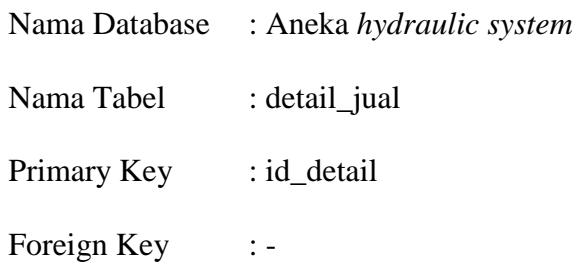

### **Tabel III.7. Tabel Detail Jual**

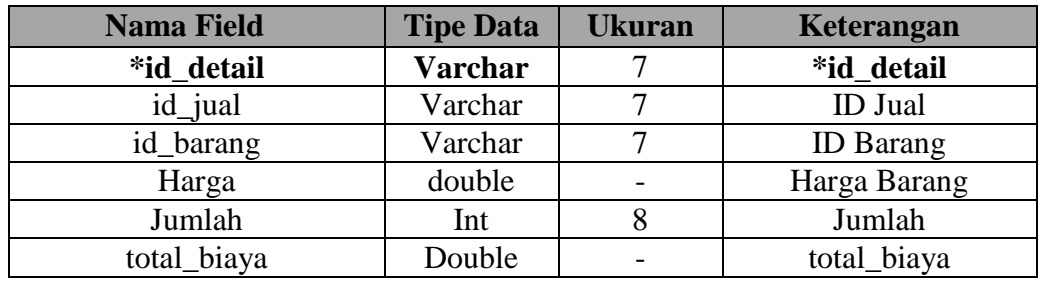

# 8. Tabel Teknisi

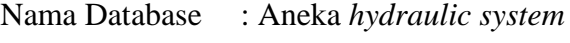

Nama Tabel : teknisi

Primary Key : id\_teknisi

Foreign Key : -

# **Tabel III.8. Tabel Teknisi**

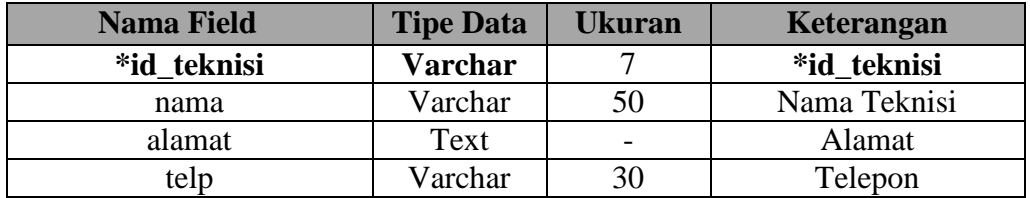

### 9. Tabel Servisan

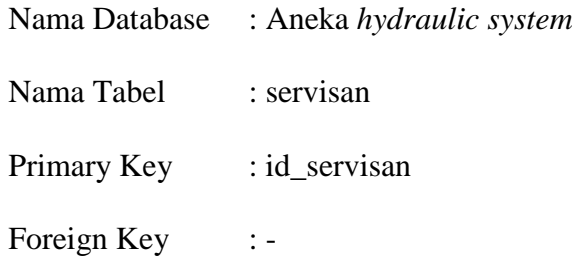

# **Tabel III.9. Tabel Servisan**

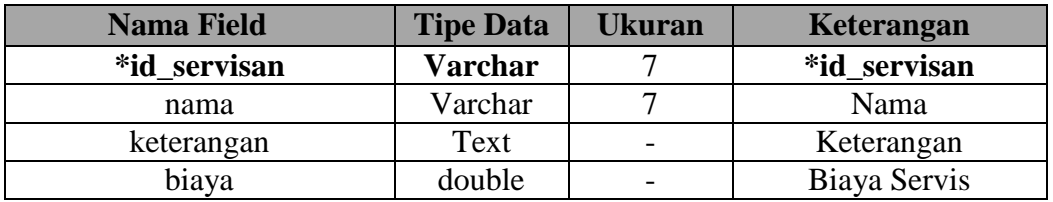

### 10. Tabel Mesin

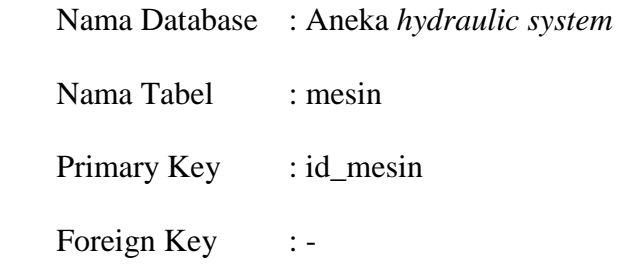

# **Tabel III.10. Tabel Mesin**

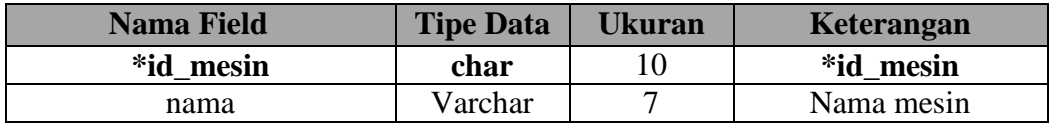

# **III. 3.2.3.3. ERD (***Entity Relationship Diagram***) / Relasi Antar Tabel**

Setelah merancang database maka dapat dibuatkan relasi antar tabel sebagai kebutuhan data. Relasi ini menggambarkan hubungan antara satu tabel dengan tabel yang lain. Apakah hubungan satu dengan satu, satu dengan banyak dan banyak dengan banyak. Adapun relasi antar tabel dapat ditunjukkan pada gambar III.24. sebagai berikut :

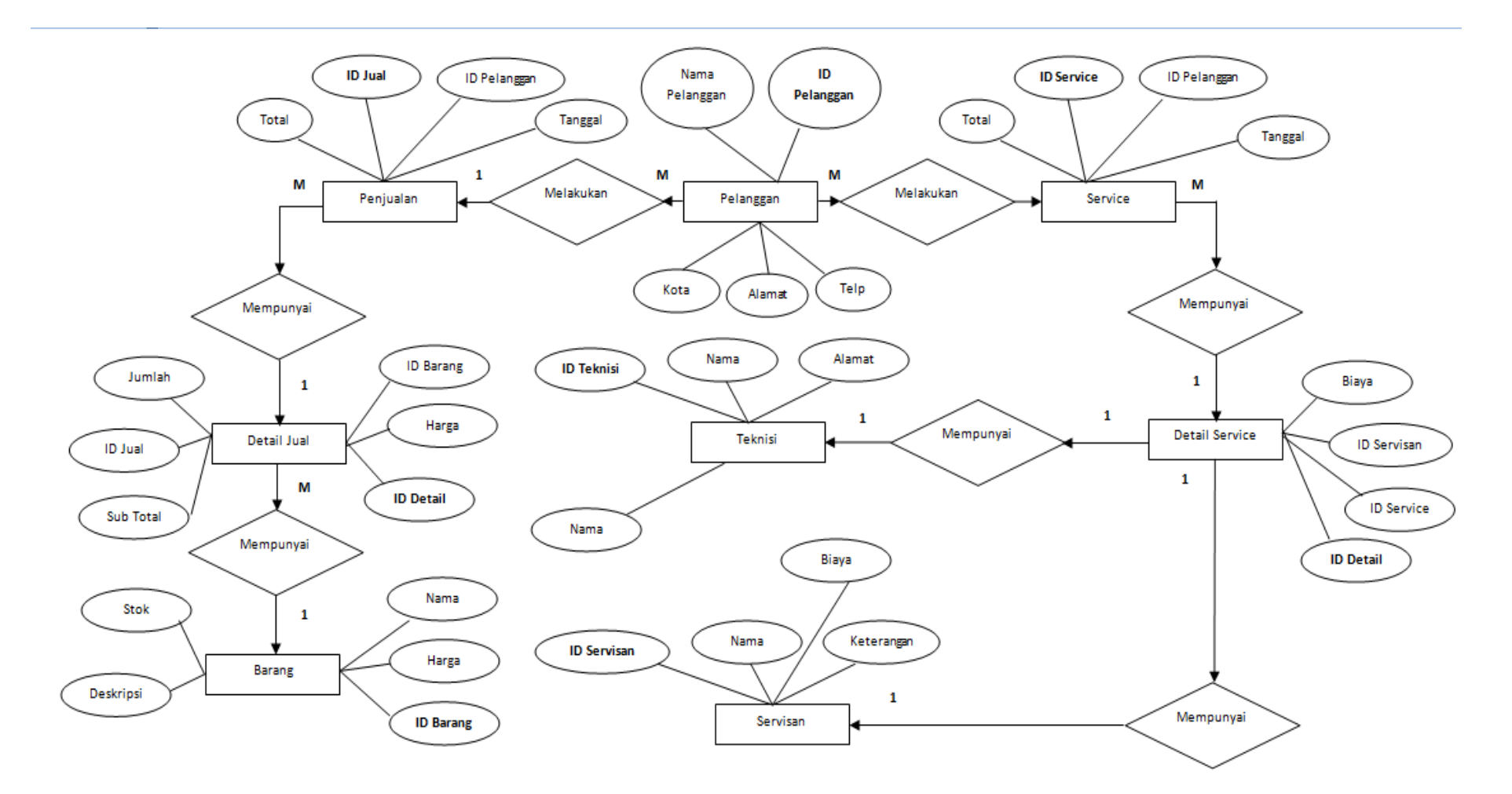

**Gambar III.24.** *Entity Relationship Diagram* **(ERD) Sistem Service Mesin** *hydraulic* **Pada CV. Aneka Hydraulic System**

### **III.3.2.3.4. Normalisasi**

Normalisasi merupakan proses penyusunan tabel-tabel yang tidak redundan (*double*), yang dapat menyebabkan anomali pada saat operasi manipulasi data, seperti tambah, simpan, edit, hapus, *update*, batal dan keluar.

1. Bentuk tidak Normal

Bentuk tidak normal merupakan suatu redundansi data yang cenderung melebihi ukuran dari data basis data dan itu menjadi sebuah masalah yang sangat serius dalam media basis data yang besar. Berikut tabel III.8. tidak normal.

**Tabel III.11. Tabel Service Tidak Normal**

| <b>ID</b> Service | l'anggal          | ID Pelanggan | Nama Pelanggan | <b>ID</b> Barang | Total   |
|-------------------|-------------------|--------------|----------------|------------------|---------|
| <b>SV001</b>      | 13-Mar-13   PE001 |              | PT. Sukma Java | <b>BR001</b>     | 300.000 |
| SV002             | $14-Mar-13$       | <b>PE002</b> | PТ<br>Atmaia   | <b>BR002</b>     | 200.000 |

2. Bentuk Normal Pertama (1 NF)

Bentuk normal merupakan tahap pertama yang harus dipenuhi jika sebuah tabel tidak memiliki atribut bernilai banyak atau lebih dari satu atribut dengan nilai domain yang sama. Berikut tabel-tabel dalam bentuk normal :

a. Tabel Service

Tabel service merupakan tabel yang berfungsi untuk menyimpan data service mesin *hydraulic* yang menjadi objek service dalam sistem yang dirancang.

**Tabel III.12. Tabel Service Normal Pertama (1 NF)**

| <b>ID</b> Service | Tanggal     | ID Pelanggan | Total   |
|-------------------|-------------|--------------|---------|
| <b>SV001</b>      | 13-Mar-13   | PE001        | 400.000 |
| SV002             | $14-Mar-13$ | $E_{F002}$   | 300,000 |

3. Bentuk Normal Kedua (2 NF)

Bentuk normal kedua merupakan tahap kedua yang harus dipenuhi jika sebuah tabel tidak memiliki atribut bernilai banyak atau lebih dari satu atribut dengan nilai domain yang sama. Berikut tabel-tabel dalam bentuk normal :

a. Tabel Barang

Tabel barang merupakan tabel yang berfungsi untuk menyimpan data barang.

**Tabel III.13. Tabel Barang Normal Kedua (2 NF)**

| <b>ID</b> Barang | Nama Barang       | <b>Deskripsi</b> |
|------------------|-------------------|------------------|
| BR001            | Seal Kit Cylinder | -                |
| BR002            | Hydraulic Cyliner | -                |

4. Bentuk Normal Ketiga (3 NF)

Bentuk normal ketiga merupakan tahap ketiga yang harus dipenuhi jika sebuah tabel tidak memiliki atribut bernilai banyak atau lebih dari satu atribut dengan nilai domain yang sama. Berikut tabel-tabel dalam bentuk normal :

a. Tabel Barang

Tabel barang merupakan tabel yang berfungsi untuk menyimpan data barang.

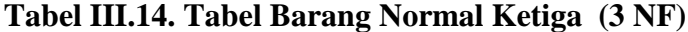

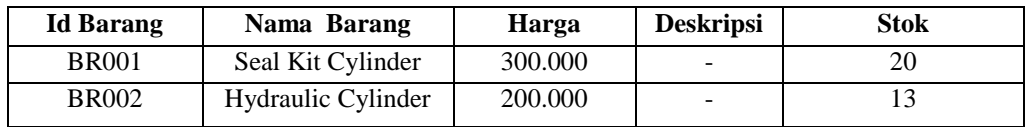

### **III.3.2.3.5.** *Activity Diagram*

*Activity diagrams* menggambarkan berbagai alir aktivitas dalam sistem yang sedang dirancang, bagaimana masing-masing alir berawal, *decision* yang mungkin terjadi, dan bagaimana mereka berakhir. *Activity diagram* juga dapat menggambarkan proses paralel yang mungkin terjadi pada beberapa eksekusi.

### *1. Activity Diagram Form Input* **Data** *Login*

*Activity diagram form input* data *login* dapat dilihat pada Gambar III.25. Sebagai berikut :

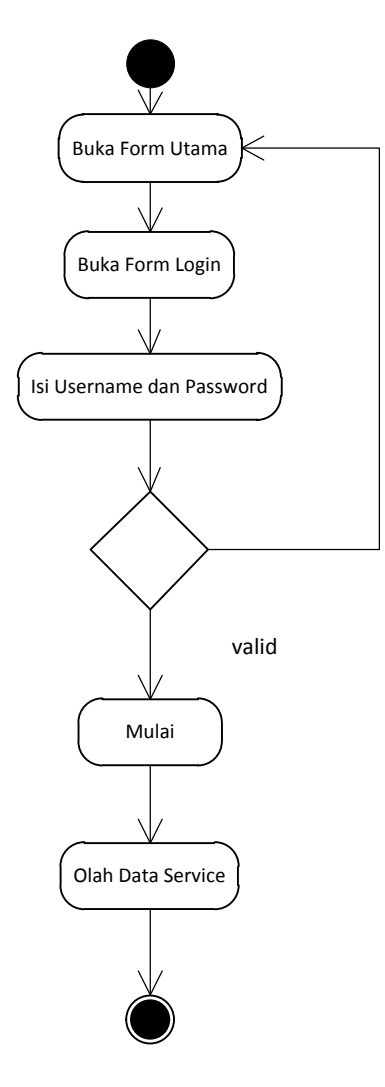

**Gambar III.25.** *Activity Diagram* **Halaman** *Login*

# **2***. Activity Diagram Form Input* **Data Barang**

*Activity diagram form input* data barang dapat dilihat pada Gambar III.26. Sebagai berikut :

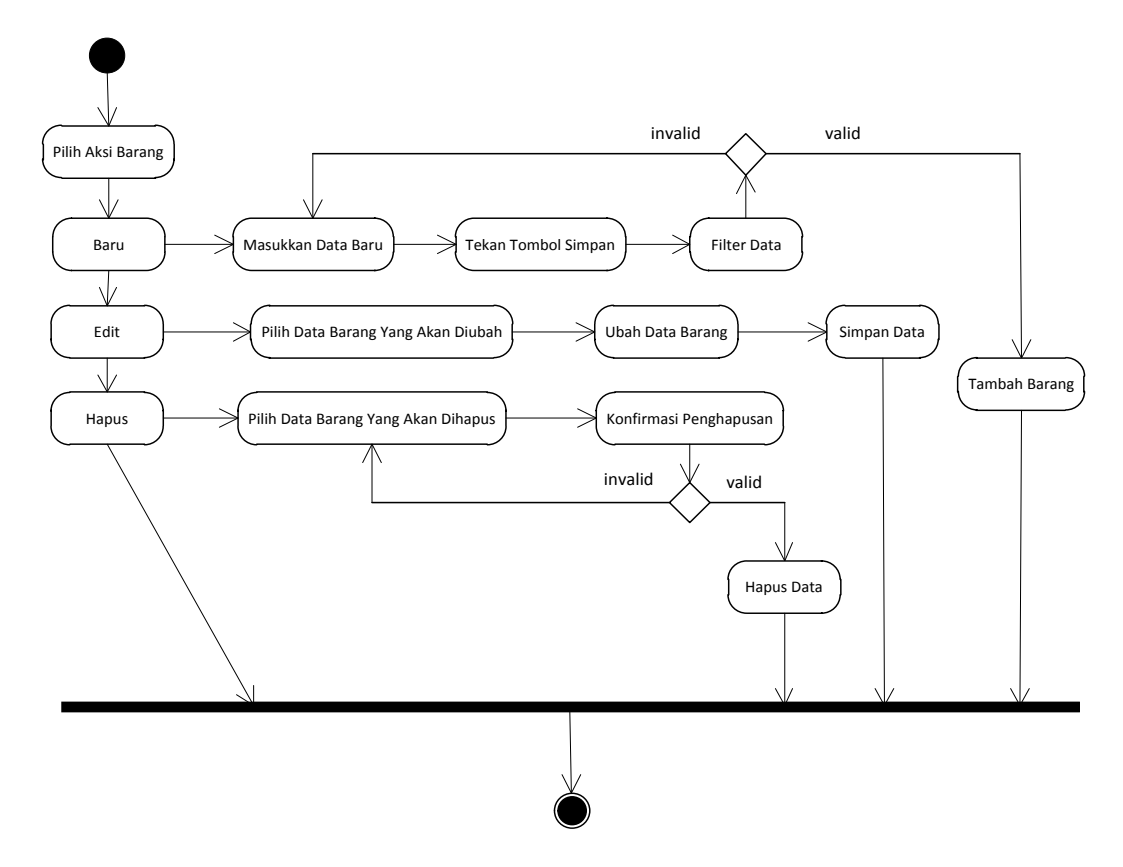

**Gambar III.26.** *Activity Diagram Form Input* **Data Barang**

# **3.** *Activity Diagram Form Input* **Data Pelanggan**

*Activity diagram form input* data pelanggan dapat dilihat pada Gambar III.27. Sebagai berikut :

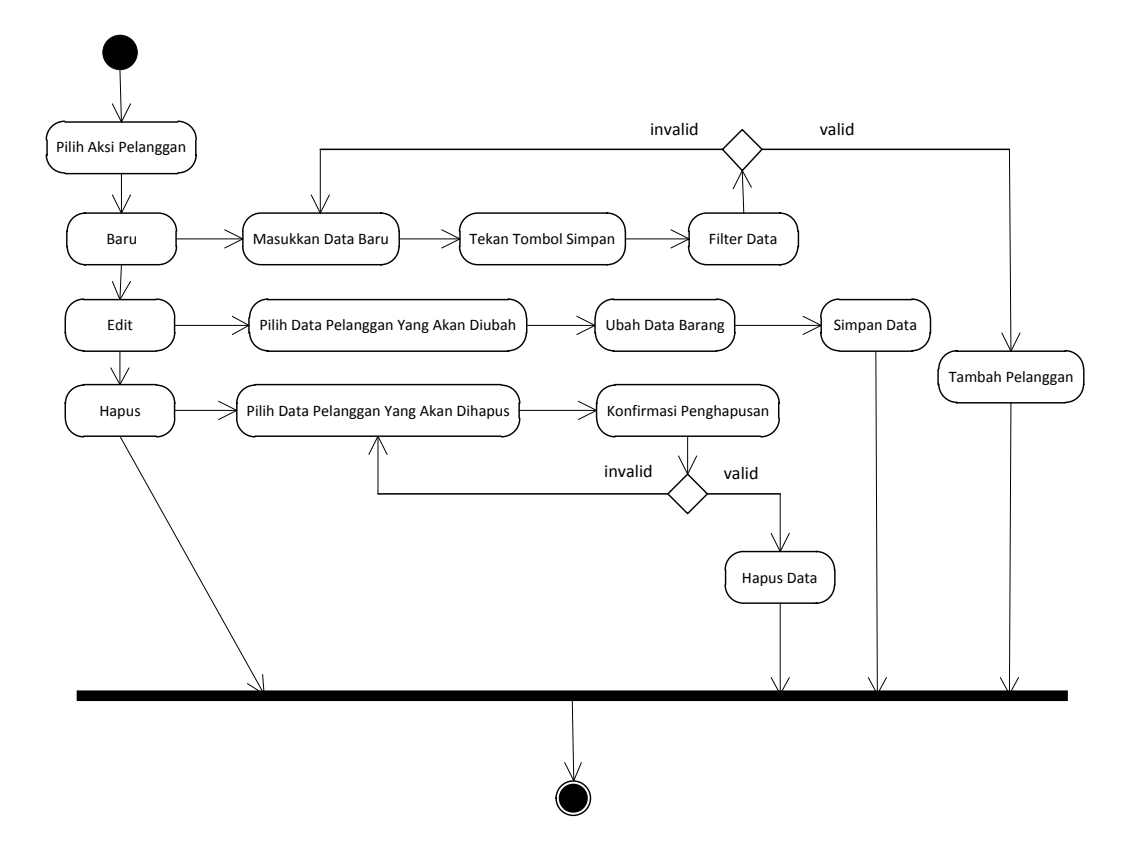

**Gambar III.27.** *Activity Diagram Form Input* **Data Pelanggan**

# **4.** *Activity Diagram Form Input* **Data Penjualan**

*Activity diagram form input* data penjualan dapat dilihat pada Gambar III.28. Sebagai berikut :

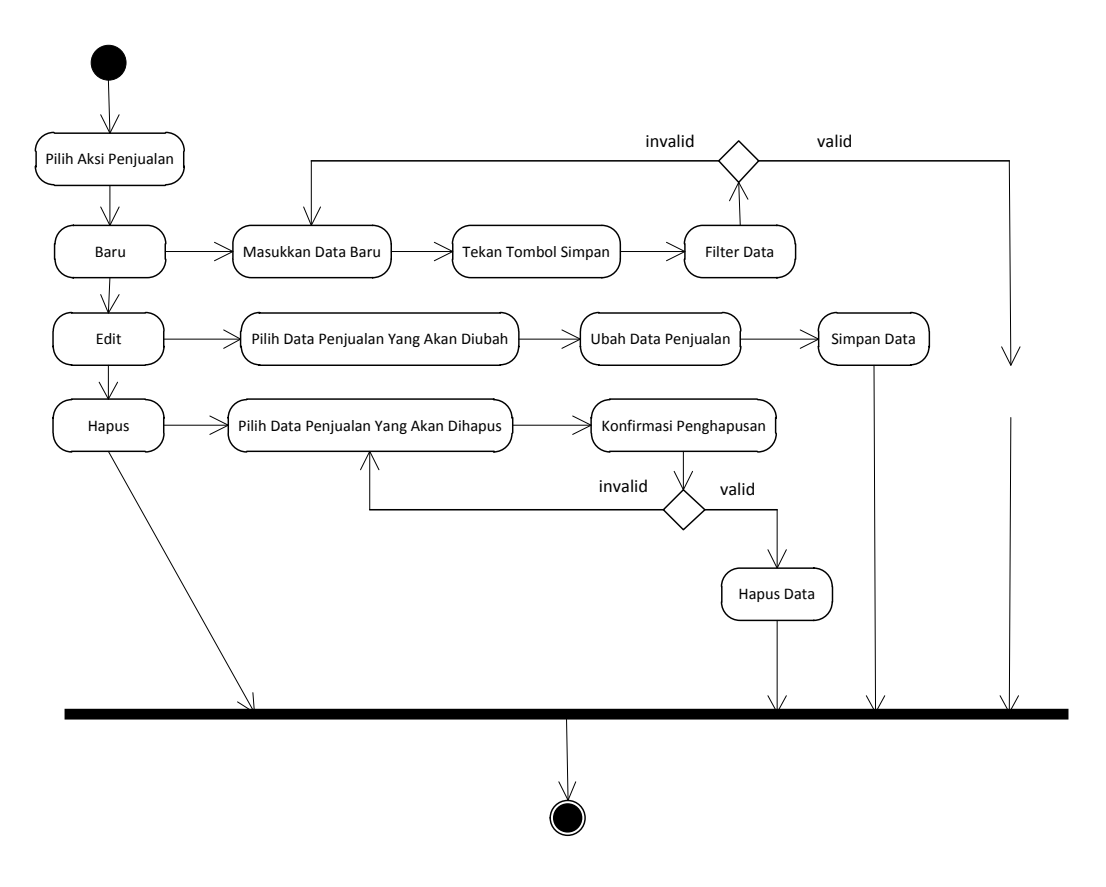

**Gambar III.28.** *Activity Diagram Form Input* **Data Penjualan**

### *5. Activity Diagram Form Input* **Data Service**

*Activity diagram form input* data service dapat dilihat pada Gambar III.29. Sebagai berikut :

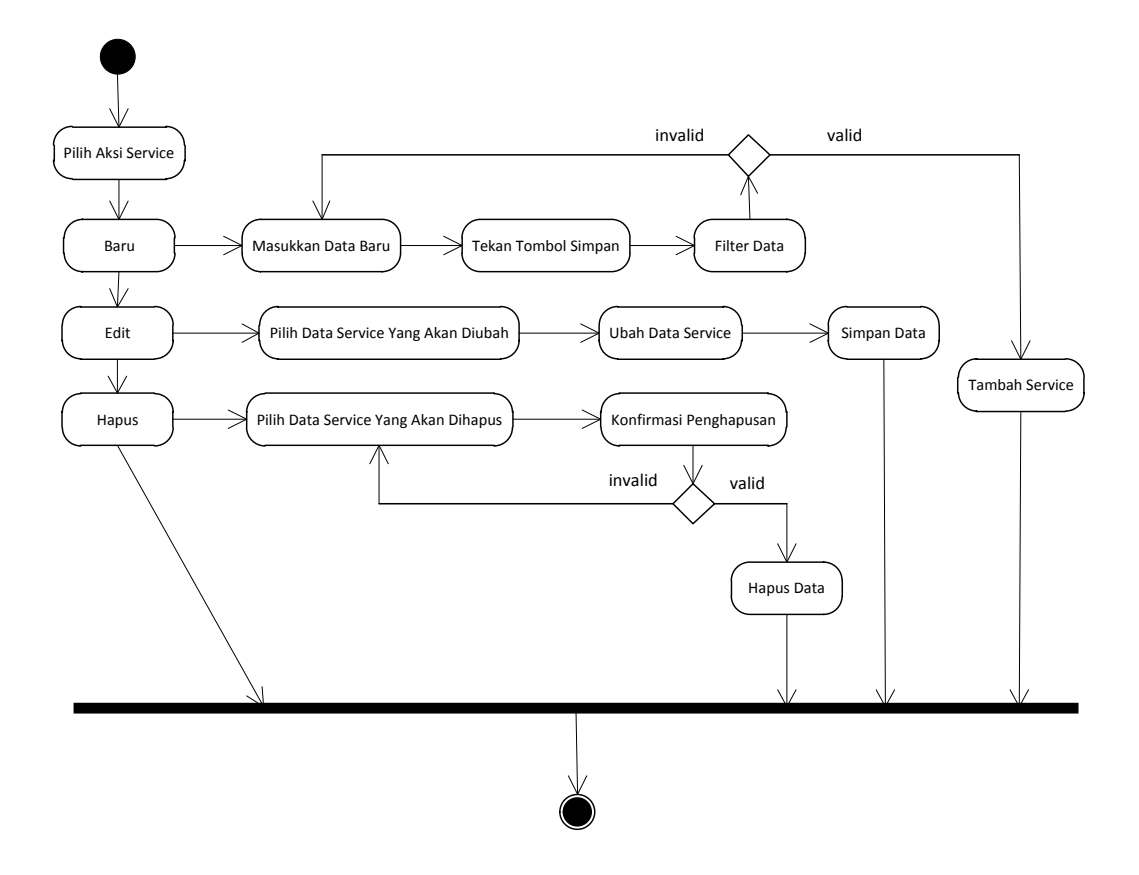

**Gambar III.29.** *Activity Diagram Form Input* **Data Service**

### *6. Activity Diagram Form Input* **Data Teknisi**

*Activity diagram form input* data teknisi dapat dilihat pada Gambar III.30. Sebagai berikut :

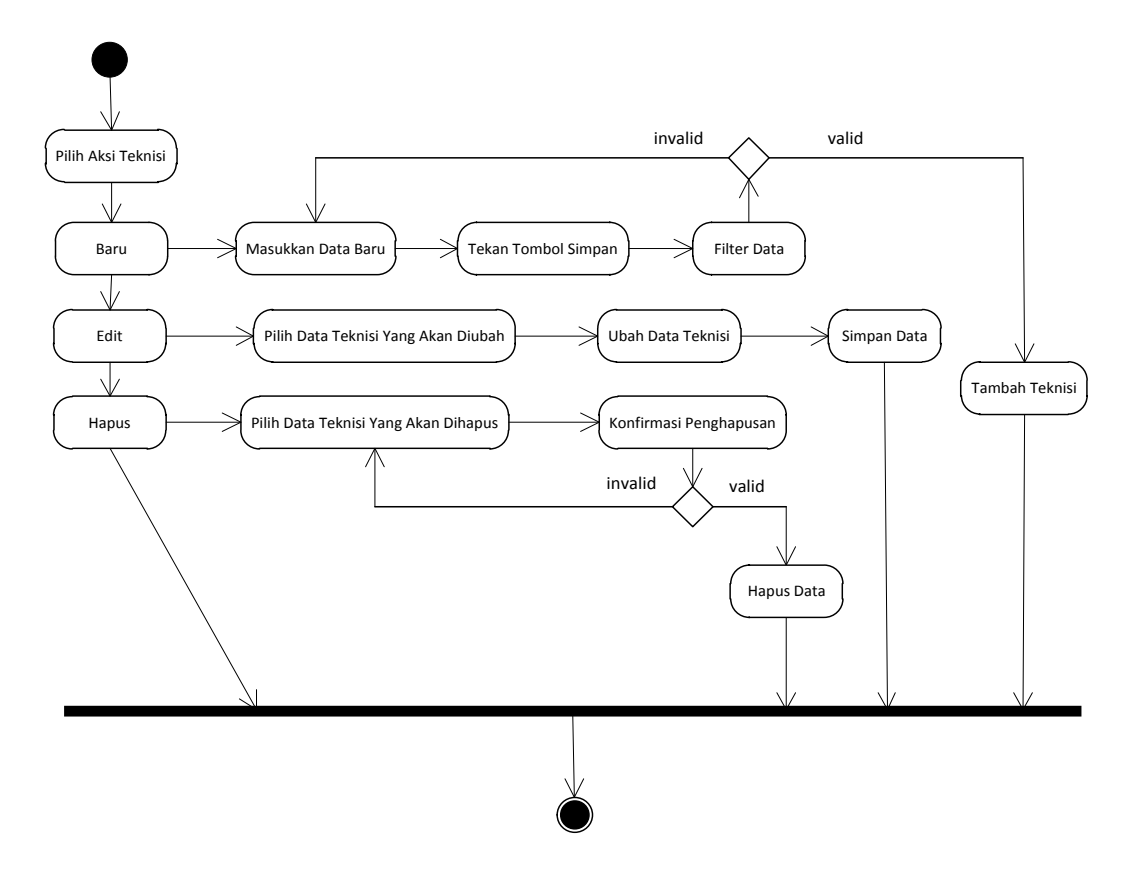

**Gambar III.30.** *Activity Diagram Form Input* **Data Teknisi**

### **8.** *Activity Diagram Form Input* **Data Servisan**

*Activity diagram form input* data servisan dapat dilihat pada Gambar III.31. Sebagai berikut :

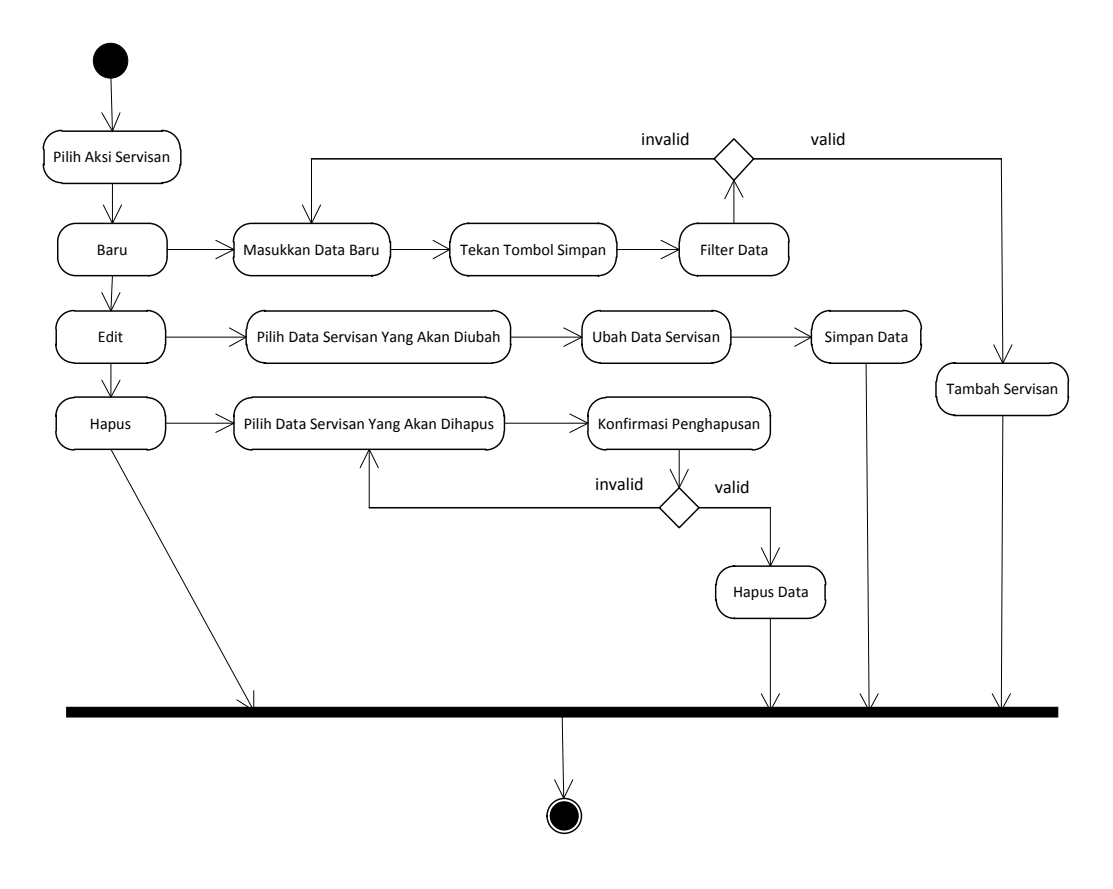

**Gambar III.31.** *Activity Diagram Form Input* **Data Servisan**